# *SONARtrac*® Nota Técnica

**CiDRA** 

**TN0008-SP Asunto: Ajuste y Modificación de Configuración de Salida de 4-20mA** | Pág. 1 de 2

Fecha: 30Jul08  $Revisión$   $02$ 

### **Consulta**:

¿Cómo ajusto y cambio la configuración de salida del transmisor 4-20mA?

#### **Respuesta:**

La configuración de salida de 4-20mA puede ser cambiada fácilmente desde el tablero del transmisor. Proceda de la siguiente manera.

- 1. Presione cualquier tecla (excepto ENTER) en el tablero del transmisor y el medidor entrará al Modo Menú y aparecerá 'BASIC CONFIG' ('CONFIGURACIÓN BÁSICA') en la Línea 1 del despliegue.
- 2. Presione la tecla **↓** y en la Línea 1 del despliegue aparecerá 'OUTPUT CONFIG' ('CONFIGURACIÓN DE SALIDA').
- 3. Presione la tecla **ENTER** y en la Línea 2 aparecerá '→4-20mA CH 1'.
- 4. Presione la tecla **ENTER** y en la Línea 4 se mostrará '→OUTPUT SEL' ('SELECCIÓN DE SALIDA') y la selección actual de salida se leerá en la Línea 4 del despliegue.
- 5. Si se debe cambiar la configuración de '→OUTPUT SEL', presione la tecla ENTER y desplácese al valor de salida deseado y presione la tecla **ENTER**.
- 6. Si la configuración de '→OUTPUT SEL' NO va a ser cambiada, presione la tecla **ENTER** y desplácese a la salida deseada y presione la tecla **↓** hasta llegar al valor del ajuste que debe ser modificado.
- 7. Por ejemplo, para cambiar la configuración '→OUT OF RANGE' ('→FUERA DE RANGO') de <4mA a 4mA, haga lo siguiente:
	- a. Desplácese hasta que en la Línea 3 aparezca '→OUT OF RANGE' (→FUERA DE RANGO). En este ejemplo, la Línea 4 desplegará '<4mA'.
	- b. Presione la tecla **ENTER** y en la Línea 4 del despliegue se destacará '<4mA'.
	- c. Presione la tecla **↓** hasta que en la Línea 4 del despliegue se muestre '4mA'.

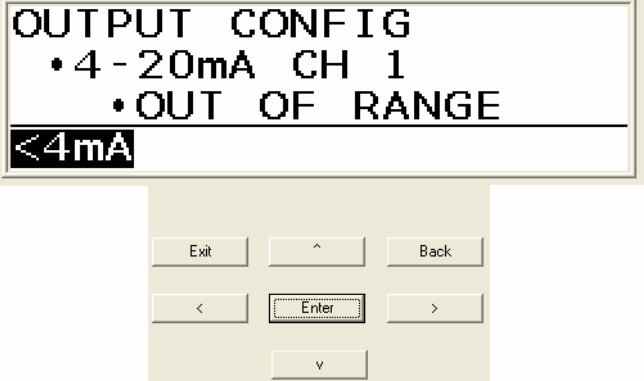

- d. Presione la tecla **ENTER** y el valor '<4mA' dejará de aparecer destacado y será configurado en el Canal 1 de 4-20.
- e. Presione la tecla **EXIT** para que el medidor vuelva al Modo Operacional.

Sírvase contactar al Soporte Técnico de CiDRA si tiene alguna consulta sobre el particular.

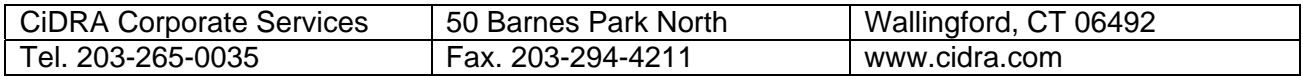

# *SONARtrac*® Nota Técnica

**TN0008-SP Asunto: Ajuste y Modificación de Configuración de Salida de 4-20mA** Pág. 2 de 2

**CiDRA** 

Fecha: 30Jul08  $Revisión$  02

### **Historial de Revisiones**

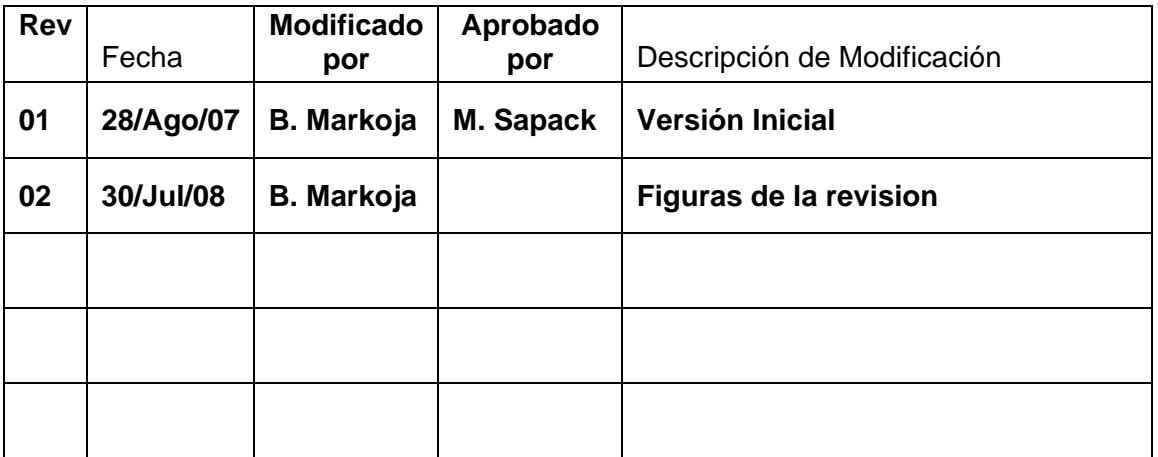

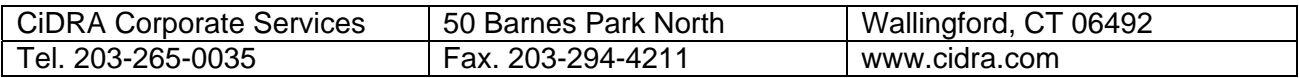